## **UNIWERSYTET PAPIESKI JANA PAWŁA II w Krakowie**

# **OŚWIADCZENIE O DOCHODACH ZA 2021 ROK 2022/2023 — instrukcja wypełniania wniosku**

Czerwiec 2022

## **Drodzy Studenci,**

**poniżej została przedstawiona instrukcja wypełniania "krok po kroku" oświadczenia o dochodach za 2021, stanowiącego załącznik do wniosku o przyznanie stypendium socjalnego w uczelnianym systemie USOS-web.**

**Przed zalogowaniem upewnij się, że posiadasz:**

- **• aktualne hasło do systemu,**
- **• dokumenty na podstawie, których będziesz wypełniał wniosek,**

**Zapoznaj się z informacjami w INTRANECIE w zakładce STYPENDIA - STYPENDIUM SOCJALNE**

**BARDZO PROSIMY O ZAPOZNANIE SIĘ Z PRZEPISAMI PRAWA ORAZ Z REGULAMINEM PRZYZNAWANIA POMOCY MATERIALNEJ ORAZ INFORMACJAMI W INTRANECIE**

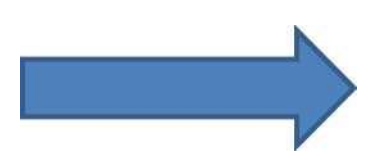

**Po zalogowaniu się do uczelnianego systemu USOS-web należy wybrać zakładkę DLA WSZYSTKICH**

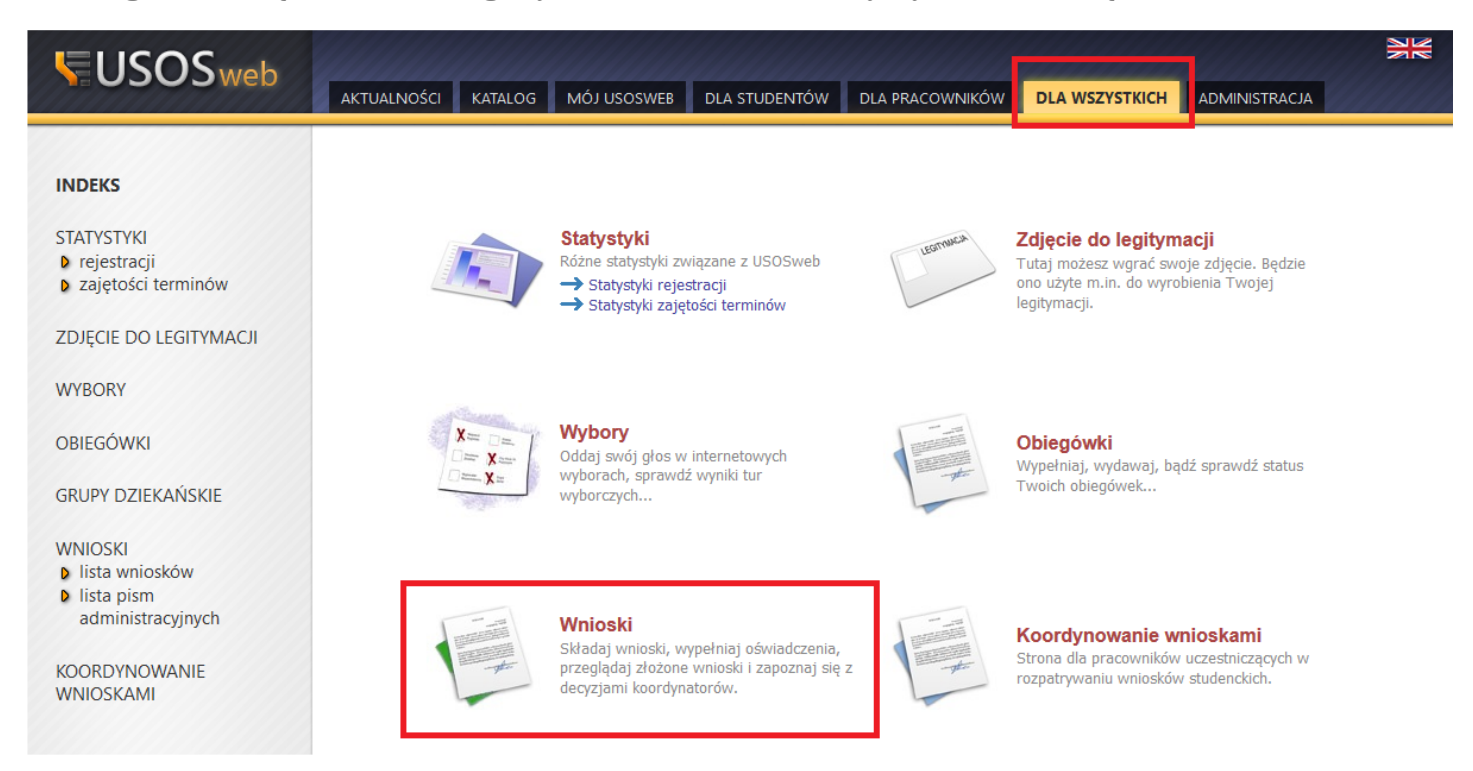

**W pierwszej kolejności przed przystąpieniem do wypełniania wniosku, należy upewnić się czy numer rachunku bankowego, na który będzie wypłacane świadczenie jest aktualny. Jeżeli numer rachunku bankowego nie został wprowadzony, należy z lewej strony wybrać zakładkę STYPENDIA — KONTO BANKOWE STUDENTA i wypełnić wymagane pola, w przeciwnym wypadku wypełnienie wniosku nie będzie możliwe.**

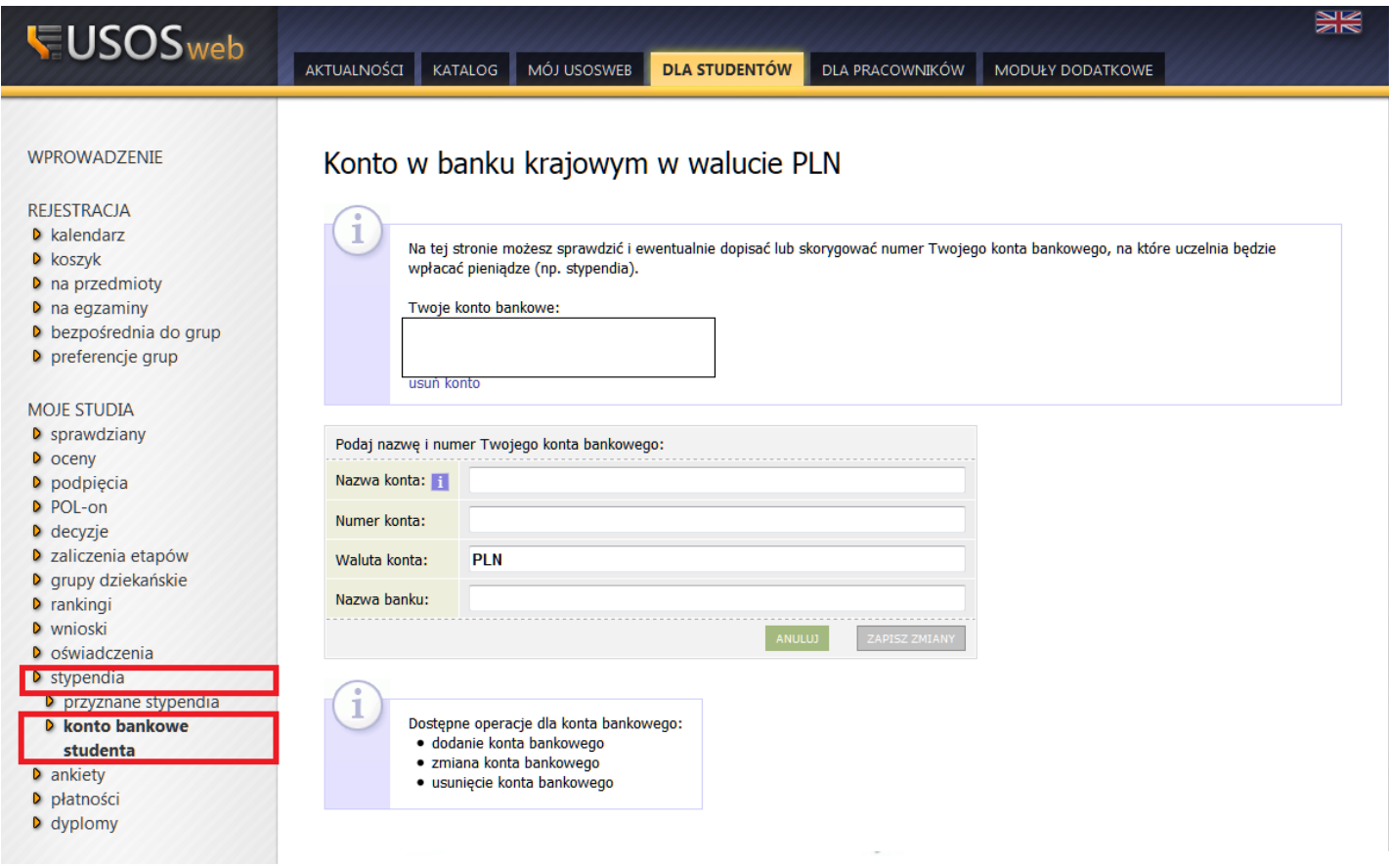

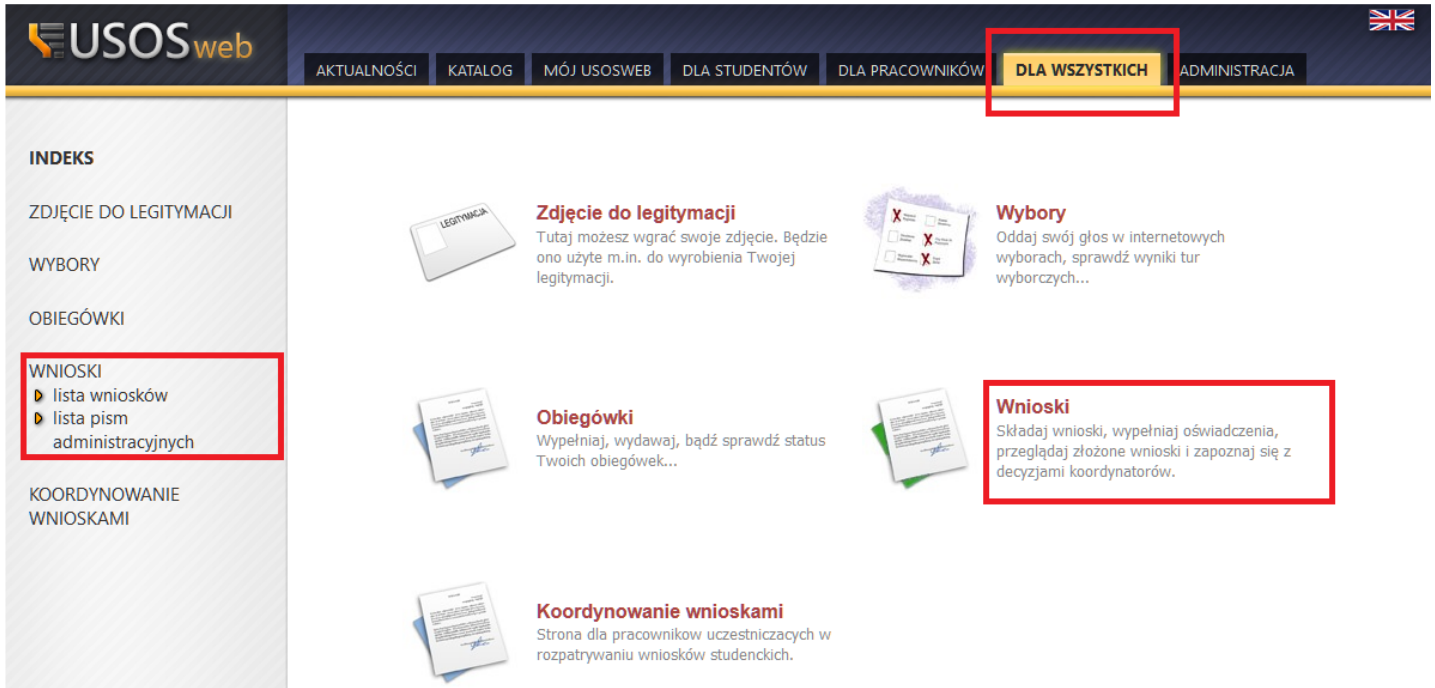

**Po wejściu w zakładkę wyświetlone będą wszystkie wnioski jakie będziesz mógł złożyć wraz z najważniejszymi informacjami.**

**W pierwszej połowie ekranu wyświetlone są wszystkie wnioski, które złożyłeś/aś lub jesteś w trakcie ich wypełniania.**

**W drugiej połowie ekranu wyświetlone są wnioski, które możesz złożyć wraz z informacjami na ich temat. Nazwa — informacja o rodzaju wniosku**

**Tury — zakres dat w których możesz złożyć wniosek**

### Po wyborze odpowiedniego wniosku klikamy "zacznij wypełniać"

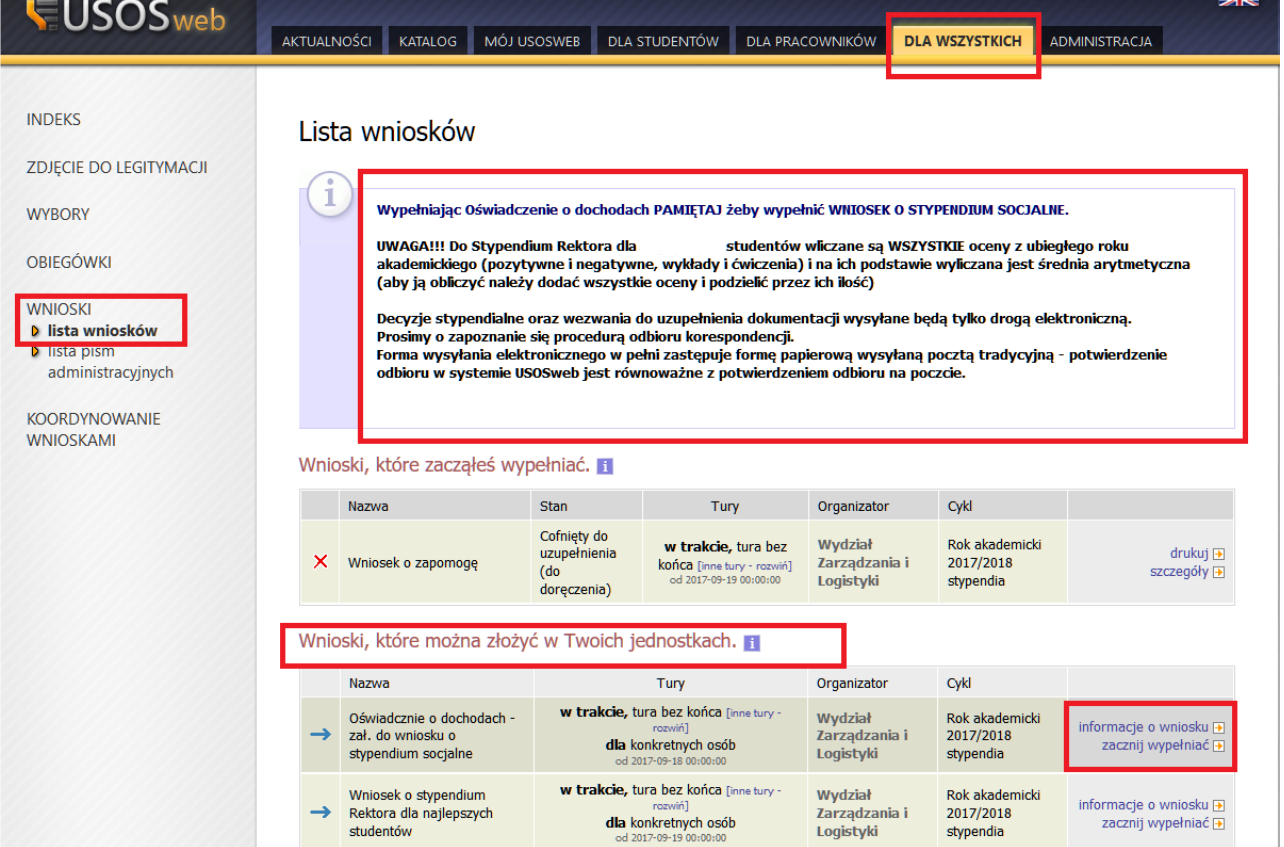

## **Ekran 1 — rodzina studenta**

**W tym ekranie należy uzupełnić pola dotyczące Twojego składu rodziny.**

**Ekran przedstawia regulacje prawne, na podstawie których wyliczany jest dochód rodziny, zarządzenia wewnętrzne uczelni.**

**Na dole strony znajduje się tabela, w której należy podać wszystkich członków rodziny, których uwzględnisz w oświadczeniu. Zapoznaj się kogo możesz, a kogo nie możesz w nim uwzględnić.**

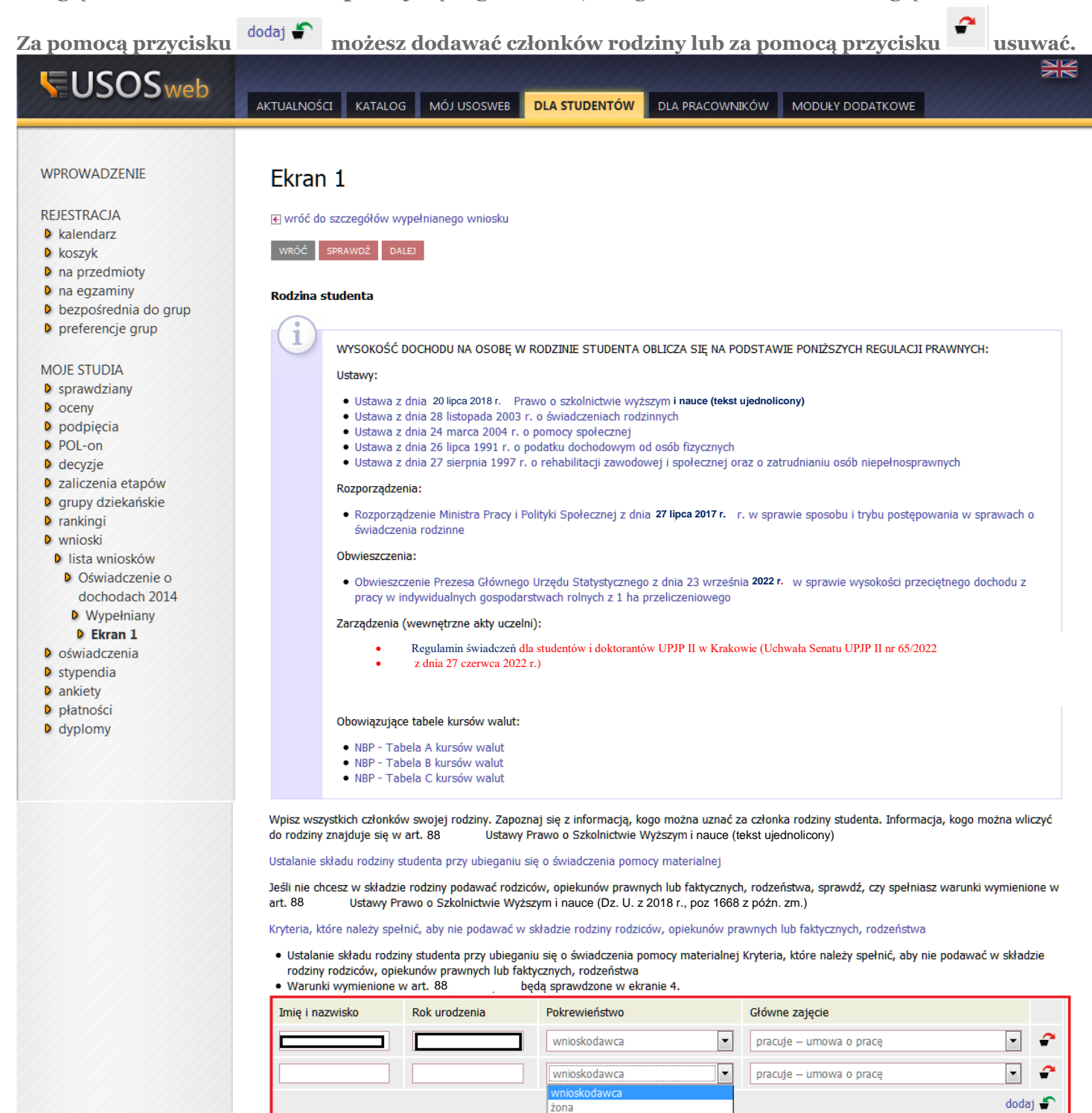

maż .<br>matka

ojciec siostra brat

dziecko (w tym przysposobione)

WRÓĆ SPRAWDŹ DALE

**W pierwszej kolejności zapoznaj się bardzo szczegółowo z informacjami na temat poszczególnych dochodów - kiedy możesz zaznaczyć TAK a kiedy NIE. Jeżeli nie wiesz co zaznaczyć przeczytaj krótki instruktarz (załącznik 1) na końcu instrukcji. Pamiętaj, że należy wypełnić wszystkie pola dla każdego członka rodziny. W zależności od ilości członków rodziny i ich rodzajów dochodów będziesz kierowany do poszczególnych ekranów 3a do 3e**

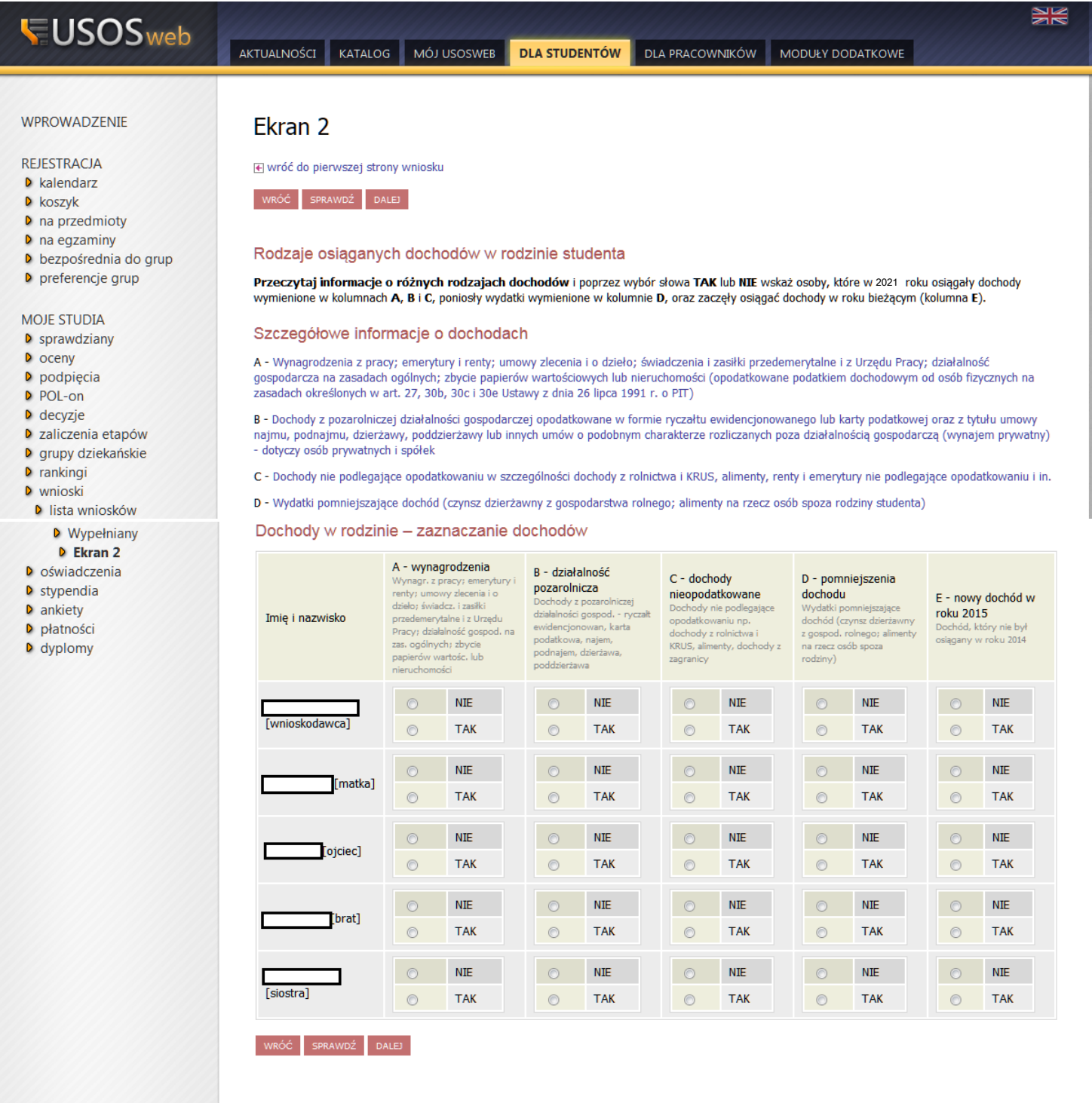

### **Potrzebne dokumenty:**

**zaświadczenie o uzyskanym dochodzie za 2021 rok, zaświadczenie z ZUS o wysokości składki zdrowotnej za 2021 rok (wykaz wszystkich wymaganych dokumentów stanowi zał. nr 1 do Regulaminu świadczeń dla studentów i doktorantów)**

**W tym ekranie należy wykazać dochody z umowy o pracę, umowy zlecenia, dzieła, renty, emerytury itd. W miejsce: dochód, podatek, składki na ubezpieczenie społeczne wpisujemy dane z zaświadczenia o dochodach z Urzędu Skarbowego.**

**Zaświadczenie z Urzędu Skarbowego nie wystarczy, ponieważ Urząd Skarbowy wykazuje uzyskane dochody łącznie za cały rok 2021.**

**W miejscu składki na ubezpieczenie zdrowotne wpisujemy kwotę wyszczególnioną na zaświadczeniu z ZUS za cały rok 2021.** 

### **WAŻNE!!!!**

**Na dole strony należy wskazać przez zaznaczenie pola TAK lub NIE czy w 2022 roku była ciągłość zatrudnienia czyli, czy dana osoba pracowała od 1 stycznia 2021 roku i pracuje w tym samym miejscu w chwili składania wniosku. Jest to bardzo ważne z uwagi na możliwość utraty dochodu i nie wliczania go do dochodu gospodarstwa domowego, co przełoży się na niższy dochód na członka rodziny. Jeżeli zaznaczy się TAK wtedy przechodzimy do kolejnego ekranu, jeżeli NIE menu rozwinie się i należy wypełnić kolejne dane.**

Oświadcznie o dochodach - zał. do wniosku o stypendium socjalne

Ekran 3A

⊮ wróć do pierwszej strony wniosku

WRÓĆ SPRAWDŹ DALEJ

Dochody opodatkowane w rodzinie studenta

## (wnioskodawca)

W poniższe okienka wpisz kwoty wykazane w zaświadczeniu z Urzędu Skarbowego.

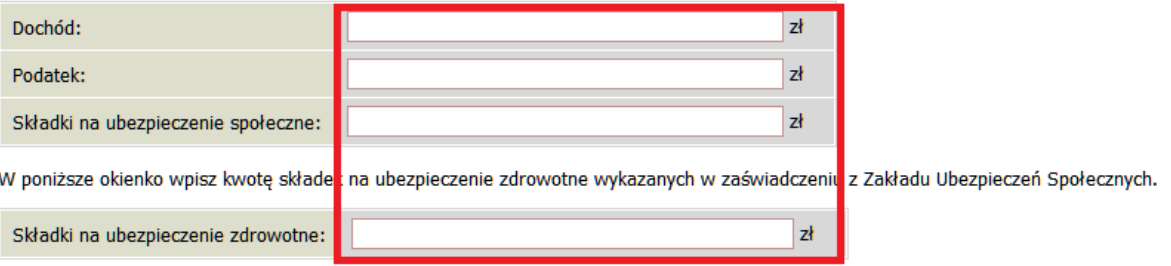

Niektóre dochody należy uznać za utracone, jeśli były uzyskiwane w roku 2021, ale nie są uzyskiwane w dniu składania wniosku. Kliknij, aby zapoznać się ze szczegółowymi informacjami o dochodach utraconych.

Niektóre dochody należy uznać za uzyskane, jeśli członek rodziny zaczął je uzyskiwać w roku 2021 i uzyskuje je w dniu składania wniosku. Dochody uzyskane po roku 2021 należy wykazać na ekranie 3E, o ile są uzyskiwane w dniu składania wniosku. Kliknij, aby zapoznać się ze szczegółowymi informacjami o dochodach uzyskanych.

W przypadku dochodów z tytułu zatrudnienia lub innej pracy zarobkowej oraz prowadzenia pozarolniczej działalności gospodarczej występują pewne odstępstwa. Kliknij, aby zapoznać się ze szczegółowymi informacjami o utracie i uzyskaniu dochodu z tytułu zatrudnienia i prowadzenia działalności gospodarczej.

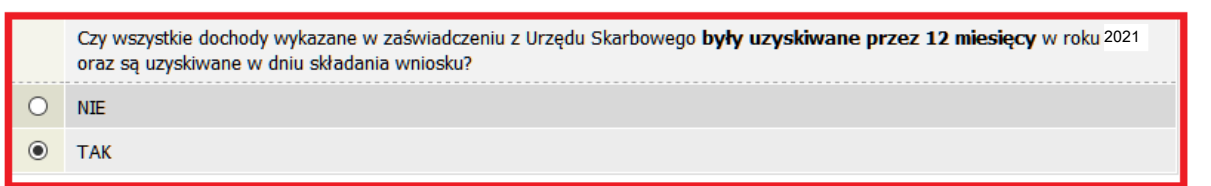

**Po kliknięciu przycisku NIE wyświetli się tabela, którą należy wypełnić odnośnie uzyskiwanego rodzaju dochodu i okresu przez jaki był uzyskiwany.**

### **Potrzebne dokumenty:**

**PIT-y-11 za 2021 rok, umowy zlecenia, umowy o dzieło, zaświadczenia z ZUS o rentach, emeryturach, zaświadczenia z Urzędu Pracy o stażach itp. (aby wykazać zakres dat w jakich był uzyskiwany dochód) (wykaz wszystkich wymaganych dokumentów stanowią załączniki do Regulaminu świadczeń dla studentów i doktorantów)**

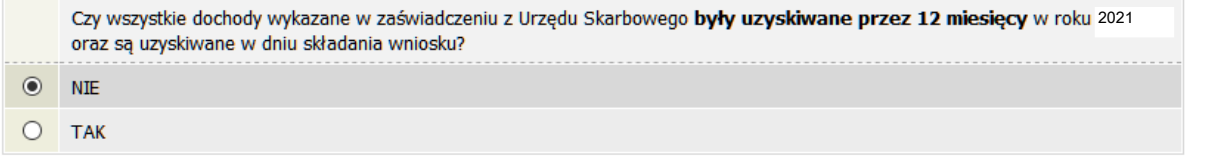

Wybierz ze słownika właściwe źródła dochodów. Wpisz kwotę brutto, wysokość należnego podatku i składek na ubezpieczenie społeczne oraz zdrowotne.

Wybierz datę początkową i datę końcową uzyskiwania dochodów oraz zaznacz czy na dzień składania wniosku wymienione dochody są jeszcze uzyskiwane, czy już nie.

Pamiętaj, że na potwierdzenie uzyskiwania dochodów przez część roku musisz dołączyć dodatkową dokumentację!

Delawarata ng fada bandara ay ang bagita lalawigan da dan babbangan na alawata s

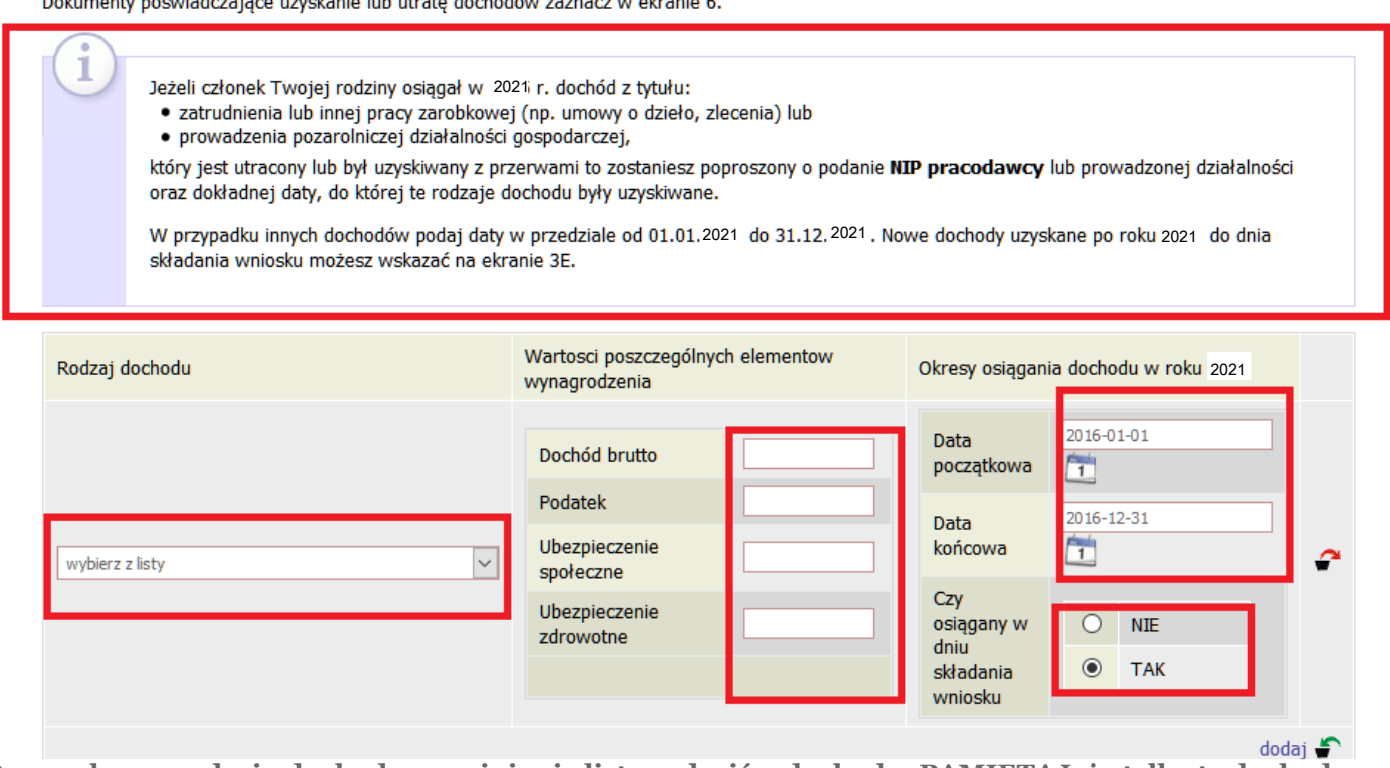

**Przy wyborze rodzaju dochodu rozwinie się lista rodzajów dochodu, PAMIĘTAJ, że tylko te dochody uznaje się za możliwe do utracenia.**

**Np. alimenty NIE BĘDĄ możliwe do utracenia i wliczą się do dochodu**

#### **Potrzebne dokumenty: zaświadczenie z Urzędu Skarbowego o wysokości dochodu i stawki podatkowej (wykaz wszystkich wymaganych dokumentów stanowią załączniki do Regulaminu świadczeń dla studentów I doktorantów) Ekran przedstawia dochody uzyskane z pozarolniczej działalności gospodarczej**

**Ryczałt ewidencjonowany, karty podatkowej -**

**Wybieramy rodzaj dochodu, wpisujemy dochód już po odliczeniu wszystkich składek oraz podatku, wybieramy okres w jakim dochód był osiągany oraz czy osiągany jest nadal.**

## Oświadcznie o dochodach - zał. do wniosku o stypendium socialne

#### Ekran 3B

⊮ wróć do pierwszej strony wniosku

WRÓĆ SPRAWDŹ DALEJ

Dochody opodatkowane w formie ryczałtu ewidencjonowanego lub karty podatkowej

## (wnioskodawca)

Podaj dochody osiągnięte przez członka rodziny z tytułu:

- · pozarolniczej działalności gospodarczej opodatkowanej w formie ryczałtu od przychodów ewidencjonowanych lub karty podatkowej.
- · umów najmu, podnajmu, dzierżawy, poddzierżawy lub innych umów o podobnym charakterze, jeżeli umowy te nie są zawierane w ramach prowadzonej przez członka rodziny pozarolniczej działalności gospodarczej.

Od 01.08.2020 r. dochód z działalności podlegającej opodatkowaniu na podstawie przepisów o zryczałtowanym podatku dochodowym oblicza się na podstawie dochodu ogłaszanego corocznie przez Ministra Rodziny, Pracy i Polityki Społecznej.

W tabeli poniżej wskaż, w zależności od rodzaju dochodu:

- · NIP prowadzonej działalności gospodarczej
- · wysokość zapłaconego podatku lub
- . obowiązującą członka rodziny stawkę podatku (w %) i wysokość przychodu za rok 2021

#### Na potwierdzenie ww. danych należy przedłożyć zaświadczenie Naczelnika Urzędu Skarbowego.

Niektóre dochody można uznać za utracone jeśli nie są uzyskiwane w dniu składania wniosku lub za uzyskane, jeśli osoba zaczęła uzyskiwać dochody w roku, z którego oblicza się dochód, lub w roku bieżącym, i osiąga je w dniu składania wniosku. Zapoznaj się ze szczegółowymi informacjami o dochodach utraconych i dochodach uzyskanych znajdującymi się w poniższych linkach:

Kliknij, aby zapoznać się ze szczegółowymi informacjami o dochodach uzyskanych.

Kliknij, aby zapoznać się ze szczegółowymi informacjami o dochodach utraconych.

Kliknij, aby zapoznać się ze szczegółowymi informacjami o utracie i uzyskaniu dochodu z tytułu zatrudnienia i prowadzenia działalności gospodarczej.

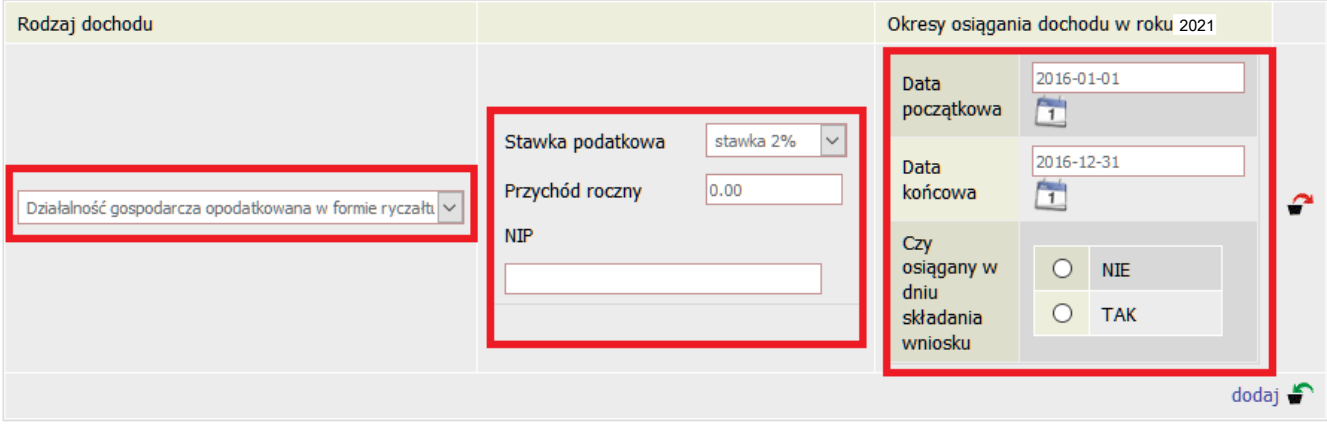

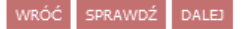

**Potrzebne dokumenty: w zależności od uzyskanego dochodu, np.**

- **- zaświadczenie z Urzędu Gminy o wielkości gospodarstwa rolnego wyrażonego w ha przeliczeniowych,**
- **- wyrok sądu orzekający o alimentach i ich wysokości,**
- **- zaświadczenie z Urzędu Skarbowego o kwocie ulgi na dzieci.**

**(wykaz wszystkich wymaganych dokumentów stanowią załączniki Regulaminu świadczeń dla studentów I doktorantów)**

**Ekran ten przedstawia wszystkie dochody nie podlegające opodatkowaniu i zostały one wyszczególnione w formie tabelek z rozwijanym menu do wyboru. Poniżej, w punktach, przedstawiono każdy z nich. WAŻNE!!!**

### **Należy pamiętać o pobraniu druku oświadczenia. Druk wypełniają wszyscy pełnoletni członkowie rodziny nawet jeżeli dochodu nie uzyskiwali — wtedy wpisujemy 0 zł**

### Oświadcznie o dochodach - zał. do wniosku o stypendium socjalne

Ekran 3C

⊮ wróć do pierwszej strony wniosku

WRÓĆ SPRAWDŹ DALEJ

Dochody niepodlegające opodatkowaniu podatkiem dochodowym od osób fizycznych

## (wnioskodawca)

Poniżej znajdują się różne rodzaje dochodów nieopodatkowanych podatkiem dochodowym od osób fizycznych wliczanych do dochodu na osobę w rodzinie wnioskodawcy. Wybierz z listy rozwijanej kategorie dochodów uzyskiwanych w Twojej rodzinie i podaj informacje o osiąganych dochodach.

Dochody niepodlegające opodatkowaniu podatkiem dochodowym od osób fizycznych w szczególności dochody z rolnictwa i KRUS, alimenty, renty i emerytury niepodlegające opodatkowaniu i inne

Jeżeli będzie to konieczne informacje o dochodach nieuwzględnianych przy obliczaniu dochodu na osobę w rodzinie, a istotnych dla ustalenia sytuacji materialnej rodziny wnioskodawcy, podasz w ekranie 5.

Dochody nieopodatkowane, których nie uwzględnia się w dochodach rodziny wnioskodawcy

Zapoznaj się ze szczegółowymi informacjami o dochodach utraconych i dochodach uzyskanych znajdującymi się w poniższych linkach:

Kliknij, aby zapoznać się ze szczegółowymi informacjami o dochodach uzyskanych.

Kliknij, aby zapoznać się ze szczegółowymi informacjami o dochodach utraconych.

Każdy pełnoletni w dniu składania wniosku członek rodziny wnioskodawcy musi złożyć oświadczenie o dochodach nieopodatkowanych osiągniętych w 2021 r., nawet jeżeli takich dochodów nie osiągał: pobierz druk oświadczenia

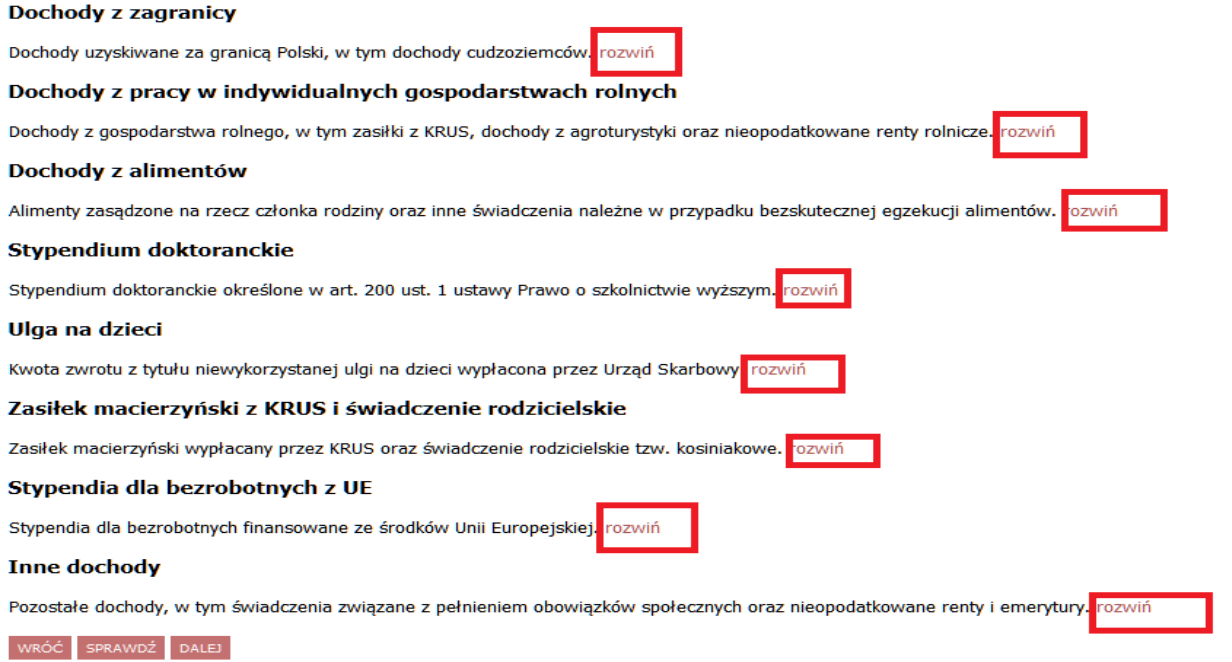

**W przypadku ponoszonych kosztów dotyczących alimentów płaconych na rzecz osób spoza rodziny lub zapłacony czynsz z tytułu wydzierżawienia gospodarstwa rolnego należy podać wysokość poniesionych wydatków.**

#### **Wymagane dokumenty:**

**Wyrok sądu orzekający o zasądzonych alimentach, potwierdzenia płatności**

Oświadcznie o dochodach - zał. do wniosku o stypendium socjalne

Ekran 3D

⊮ wróć do pierwszej strony wniosku

WRÓĆ SPRAWDŹ DALEJ

Pomniejszenie dochodów o alimenty płacone na rzecz osób spoza rodziny

## (wnioskodawca)

Jeśli wnioskodawca lub członek jego rodziny osiągający dochody w 2021 roku ponosił wydatki z tytułu płacenia alimentów na rzecz osób spoza rodziny, to takie wydatki można odliczyć od jego dochodów.

Wpisz kwotę wydatków poniesionych z tytułu płacenia alimentów na rzecz osób spoza rodziny:

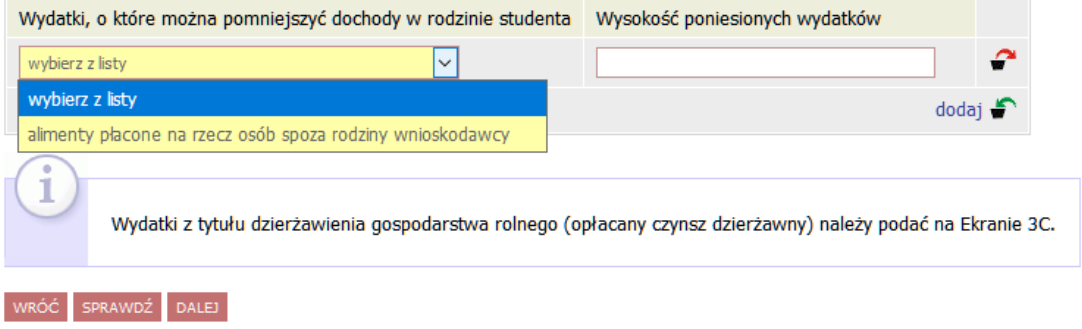

### **Wymagane dokumenty:**

**Zaświadczenie o wysokości dochodu netto za miesiąc następny po pierwszym przepracowanym, np. praca rozpoczęła się w lutym 2022 roku a zaświadczenie za marzec 2022 roku**

**Ekran ten wyświetli się tylko i wyłącznie osobie, która w tabeli wyboru dochodu zaznaczyła TAK w kolumnie E, co oznacza, że zaczęła pracę po 1 stycznia 2022 roku.**

**Należy wówczas za pomocą przycisku "dodaj" wpisać na jakiej podstawie uzyskujemy dochód w roku 2022 oraz wpisać kwotę uzyskanego dochodu.**

## Oświadcznie o dochodach - zał. do wniosku o stypendium socjalne

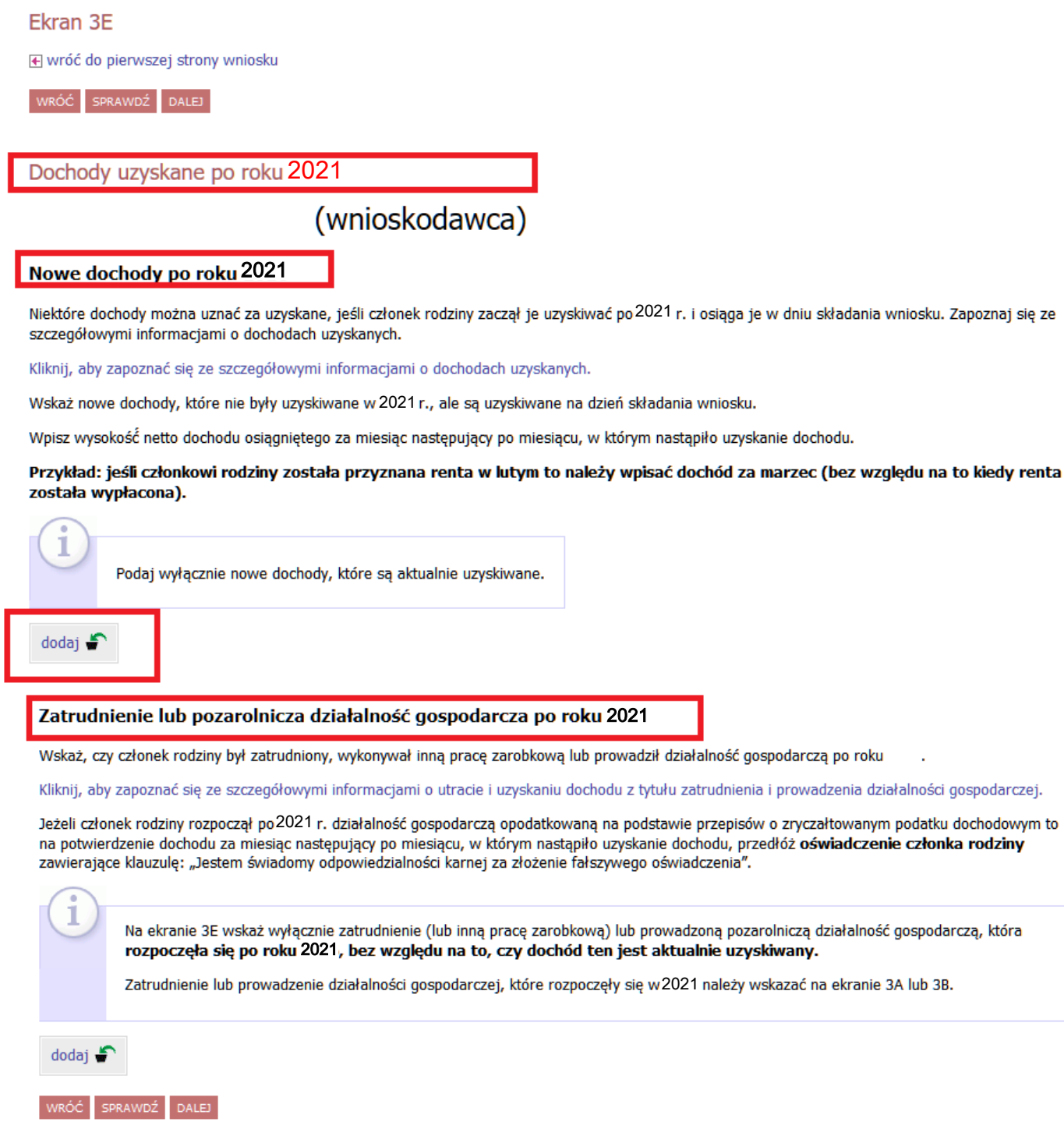

**Ekran pojawi się tylko wówczas, gdy wnioskodawca ubiega się o stypendium socjalne bez wykazywania rodziców, opiekunów prawnych lub faktycznych.**

**Pamiętaj, że należy bezwzględnie w takim przypadku złożyć oświadczenie - do pobrania na dole ekranu. Na ekranie system sprawdza czy zostały spełnione warunki do ubiegania się o stypendium socjalne jako** 

## **osoba samodzielna finansowo.**

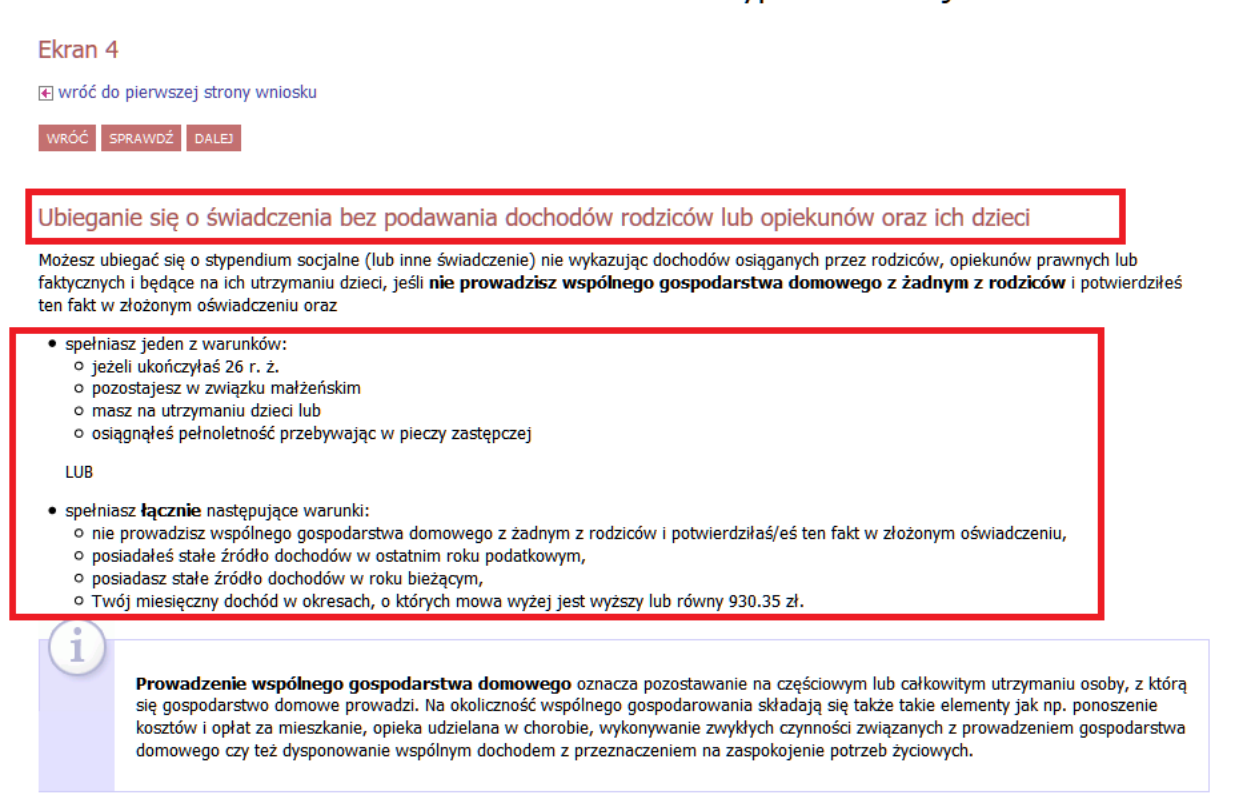

**Zaznaczając na ekranie NIE menu rozwinie się i system sprawdzi czy jesteś samodzielny finansowo.** 

### **Pamiętaj o pobraniu oświadczenia.**

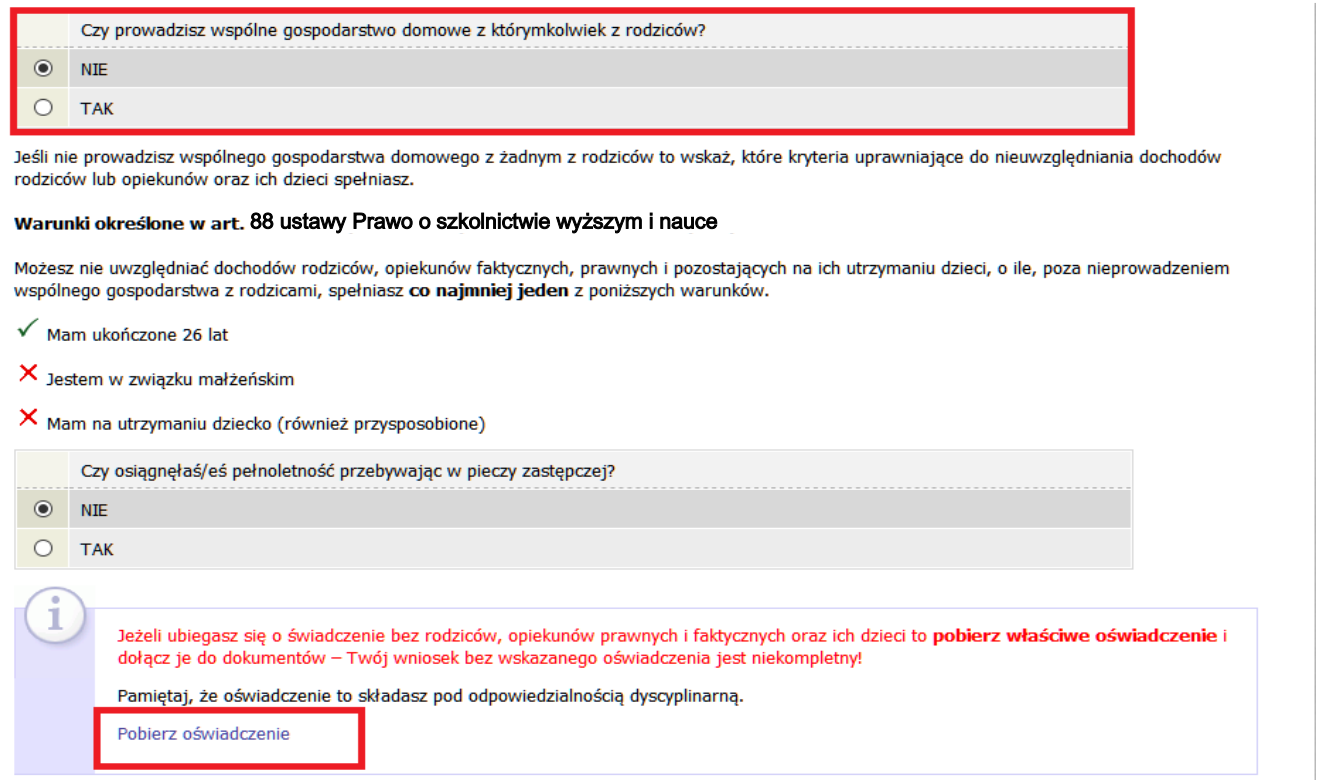

**Ekran zawiera listę dokumentów, jakie musisz załączyć do oświadczenia o dochodach.**

**Tabela podzielona jest na sekcje odnoszące się do poszczególnych ekranów jakie wypełniałeś/aś oraz składu Twojej rodziny.**

**Należy zaznaczyć dokumenty, które dotyczą wszystkich członków Twojej rodziny.**

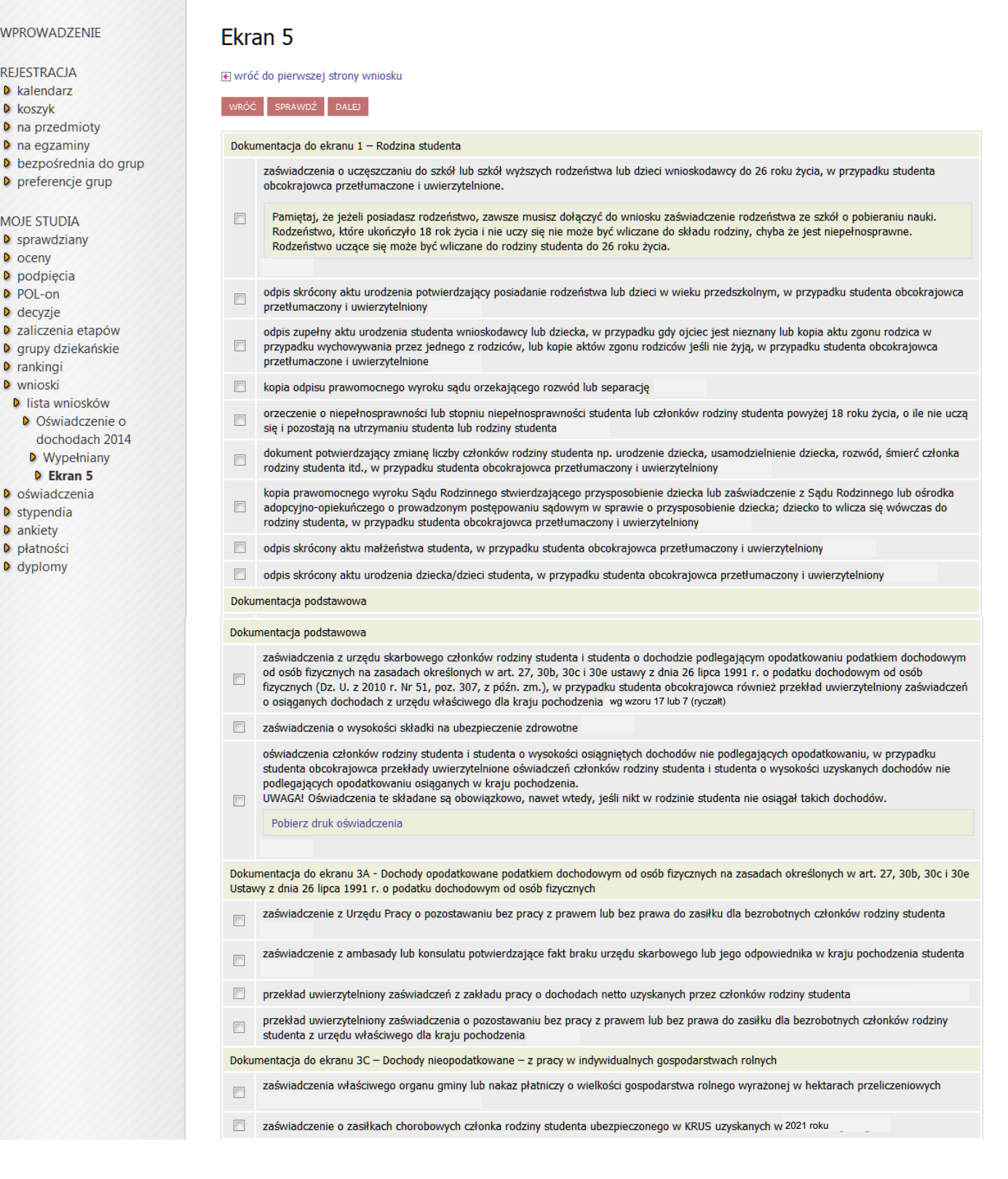

**Ekran zawiera podsumowanie dochodów w odniesieniu do poszczególnych członków rodziny. Sprawdź czy wszystkie wyliczenia są zgodne.**

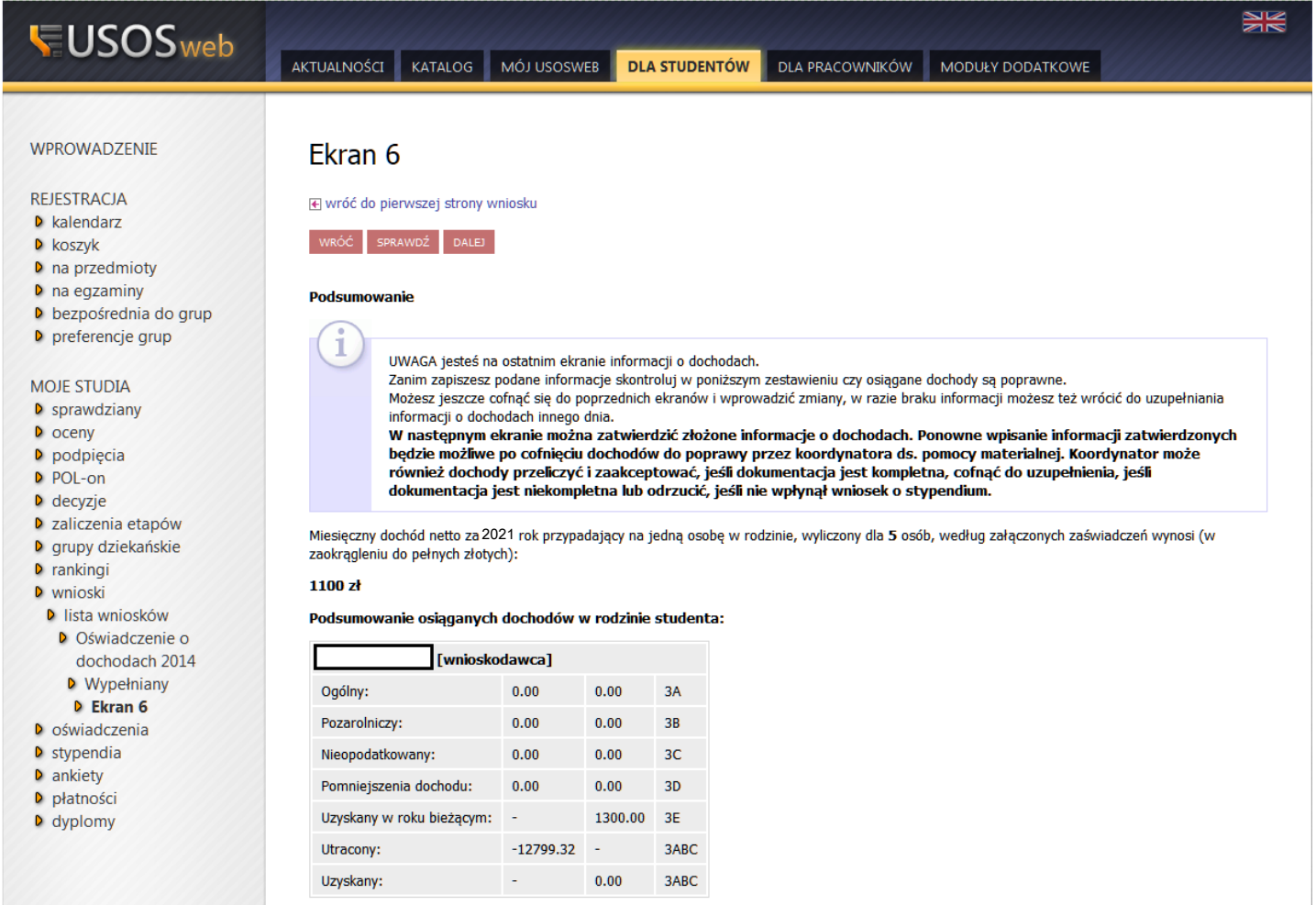

**Po przejściu do ekranu 7 należy:**

- **1. sprawdzić poprawność wszystkich danych za pomocą przycisku nawigacyjnego "sprawdź",**
- **2. zobaczyć podgląd wniosku,**

### **UWAGA!!!!**

### PODGLĄD WNIOSKU W FORMACIE PDF ZAWIERA ZNAK WODNY "NIEZATWIERDZONE" taki wniosek **nie zostanie przyjęty!!!**

## **Oświadczenie, które chcesz złożyć należy wydrukować dopiero po kliknięciu "zarejestruj"**

**3. Zarejestrowanego oświadczenia nie można już modyfikować, jeżeli jednak wiesz, że zarejestrowałeś/aś oświadczenie z błędami zgłoś się do Działu Spraw Studenckich**

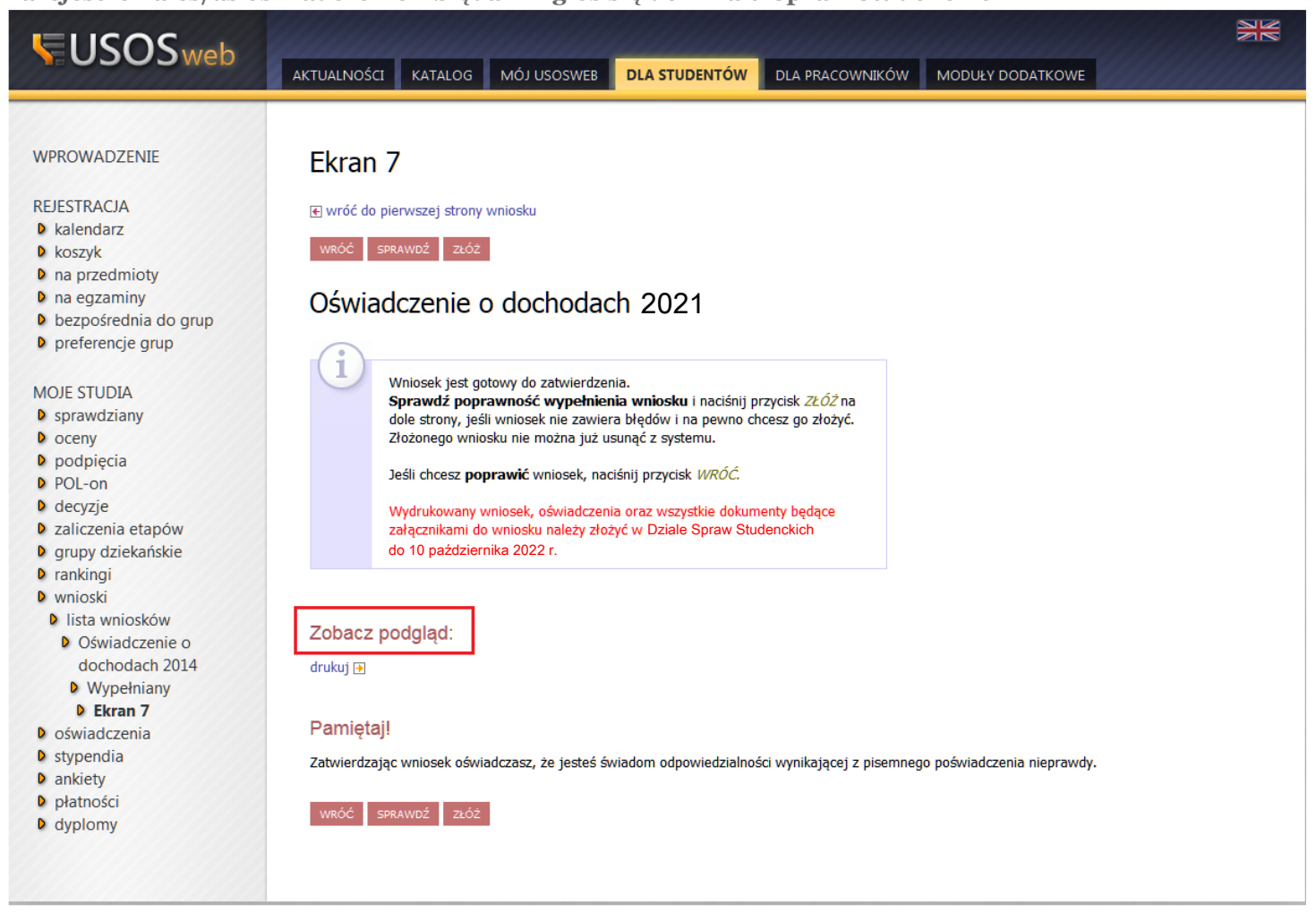

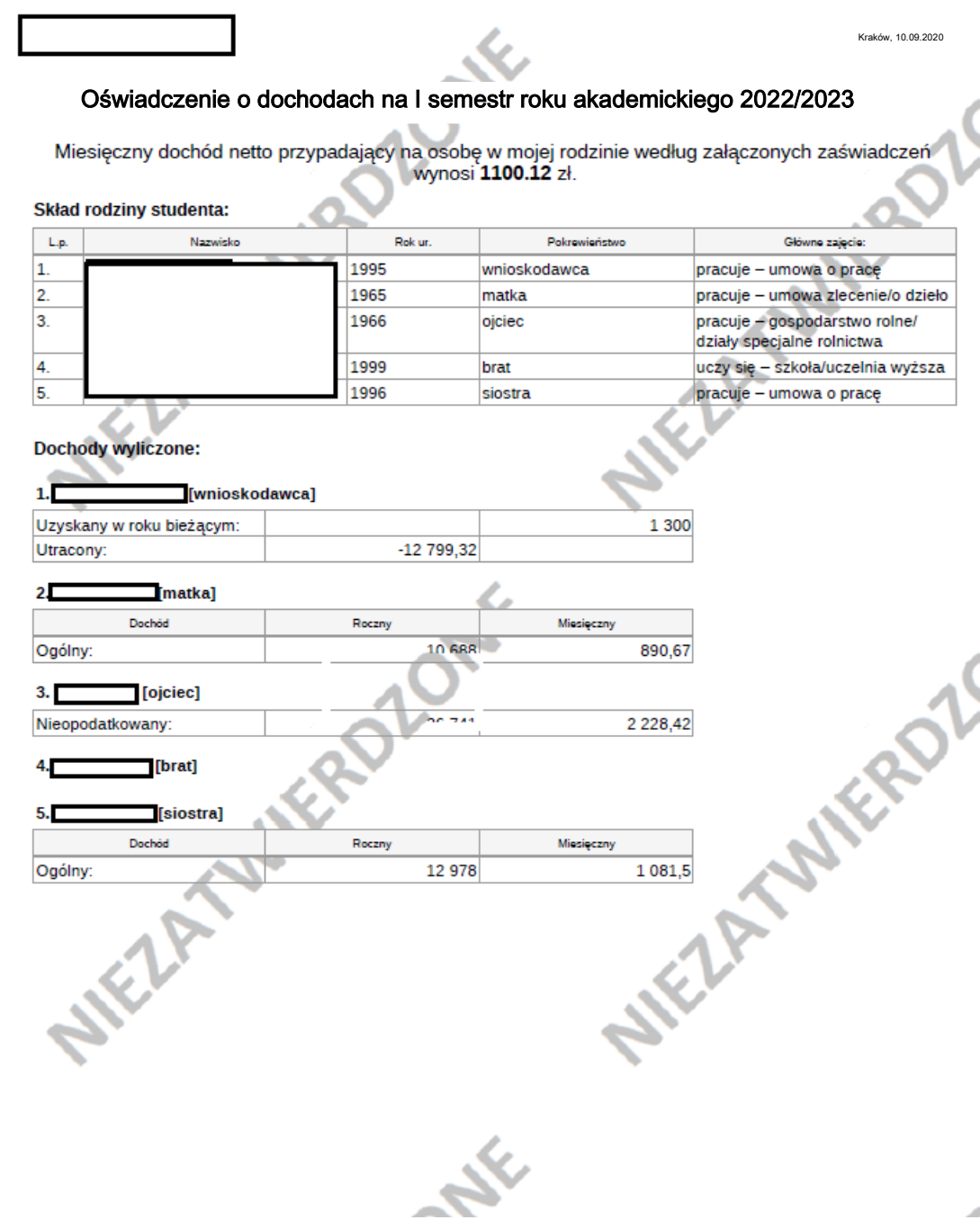

**Podgląd oświadczenia ze znakiem wodnym NIEZATWIERDZONE**

**Po kliknięciu przycisku "złóż" zostaniesz przekierowany na stronę z informacjami o wypełnianym oświadczeniu.**

### **UWAGA!!!!**

**ZAREJESTROWANIE OŚWIADCZENIA W USOSweb NIE WYSTARCZY!!! OŚWIADCZENIE NALEŻY WYDRUKOWAĆ, PODPISAĆ I PRZESŁAĆ DROGĄ POCZTOWĄ JAKO ZAŁĄCZNIK DO WNIOSKU O STYPENDIUM SOCJALNE WRAZ ZE WSZYSTKIMI WYMAGANYMI DOKUMENTAMI DO DZIAŁU SPRAW STUDENCKICH.**

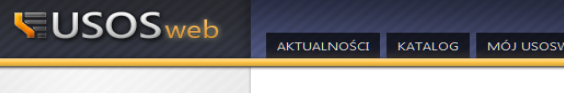

drukuj $\overline{\mathbf{B}}$ 

PRZYKŁAD!

### $H<sub>2</sub>$

#### WPROWADZENIE

- REJESTRACJA
- 
- 
- 
- NELES INNOM<br>
De kalendarz<br>
De koszyk<br>
De na egzaminy<br>
De bezpośrednia do grup<br>
Deprośrednia do grup<br>
Deprośrednia do grup
- 
- MOJE STUDIA
	-
- D sprawdziany<br>D oceny
- De podpięcia
- 
- Decyzje<br>Decyzje<br>Decia etapów
- De grupy dziekańskie<br>De rankingi
- 
- 
- **D** wnioski<br>**D** lista wniosków
	- D Oświadczenie o<br>dochodach 2014
- oocnodaar<br> **b** Złożony<br> **b Szczegóły wniosku<br>
studenta**<br> **b** oświadczenia
	-

- b stypendia<br> **b** ankiety
- D płatności<br>D dyplomy
- 

Typ wniosku Nazwa **Oświadczenie o dochodach 2014** Organizator Wydział Inżynieryjny Cykl dydaktyczny Rok akademicki 2015/2016 stypendia Opis Wniosek zbierający informacje o dochodach rodziny studenta. Stan wniosku

Informacje o wypełnianym wniosku

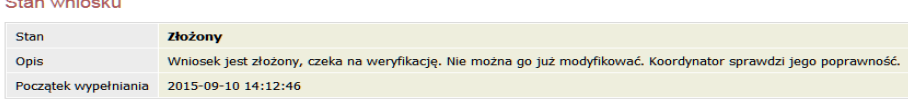

#### Dane wniosku

l,

 $\overline{a}$ 

₹ wróć do szczegółów wniosku

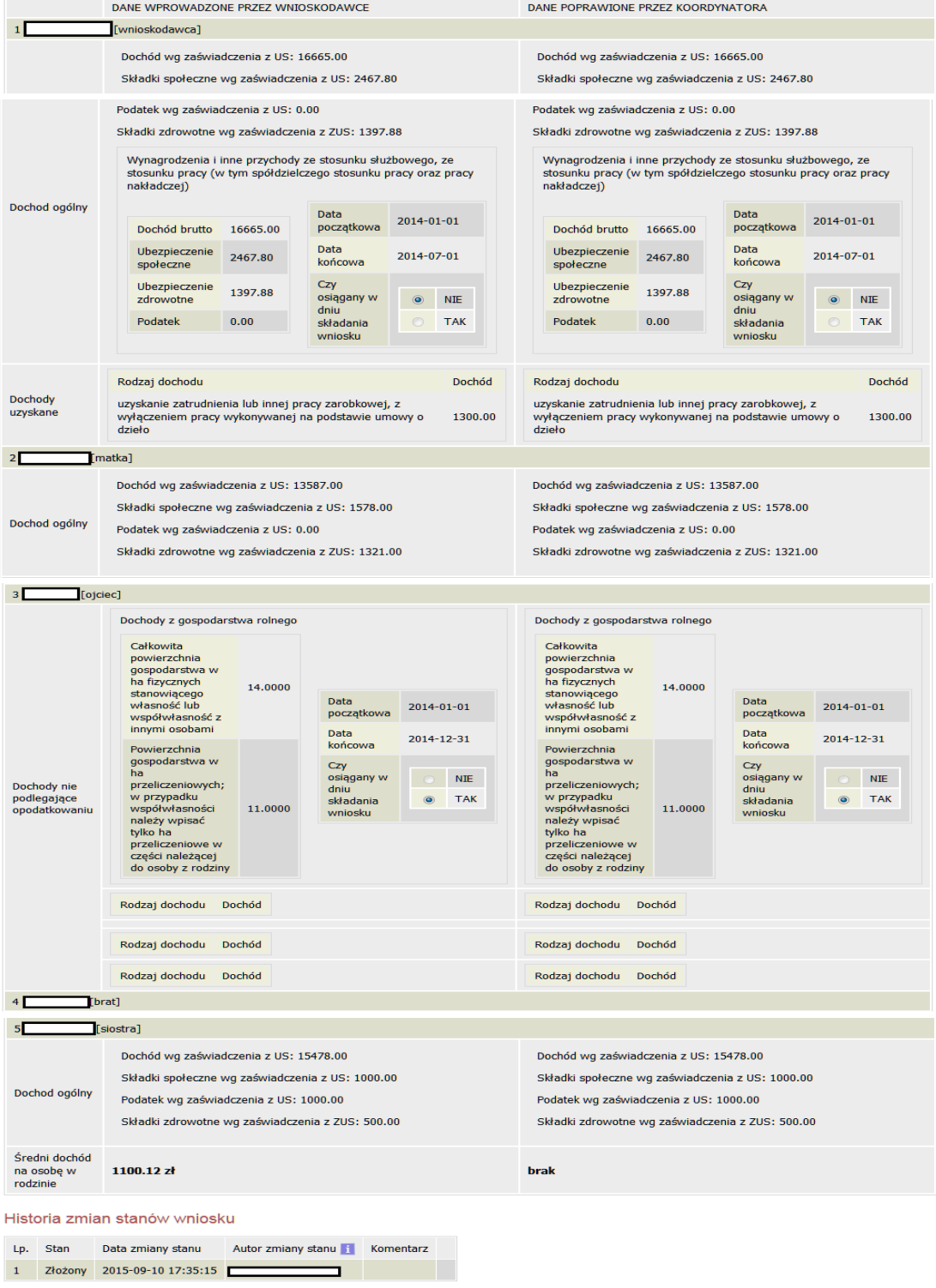

**Po wydrukowaniu, w chwili kiedy przejdziesz do modułu głównego WNIOSKI wyświetli się w pierwszej kategorii Oświadczenie o dochodach - stan ZAREJESTROWANY**

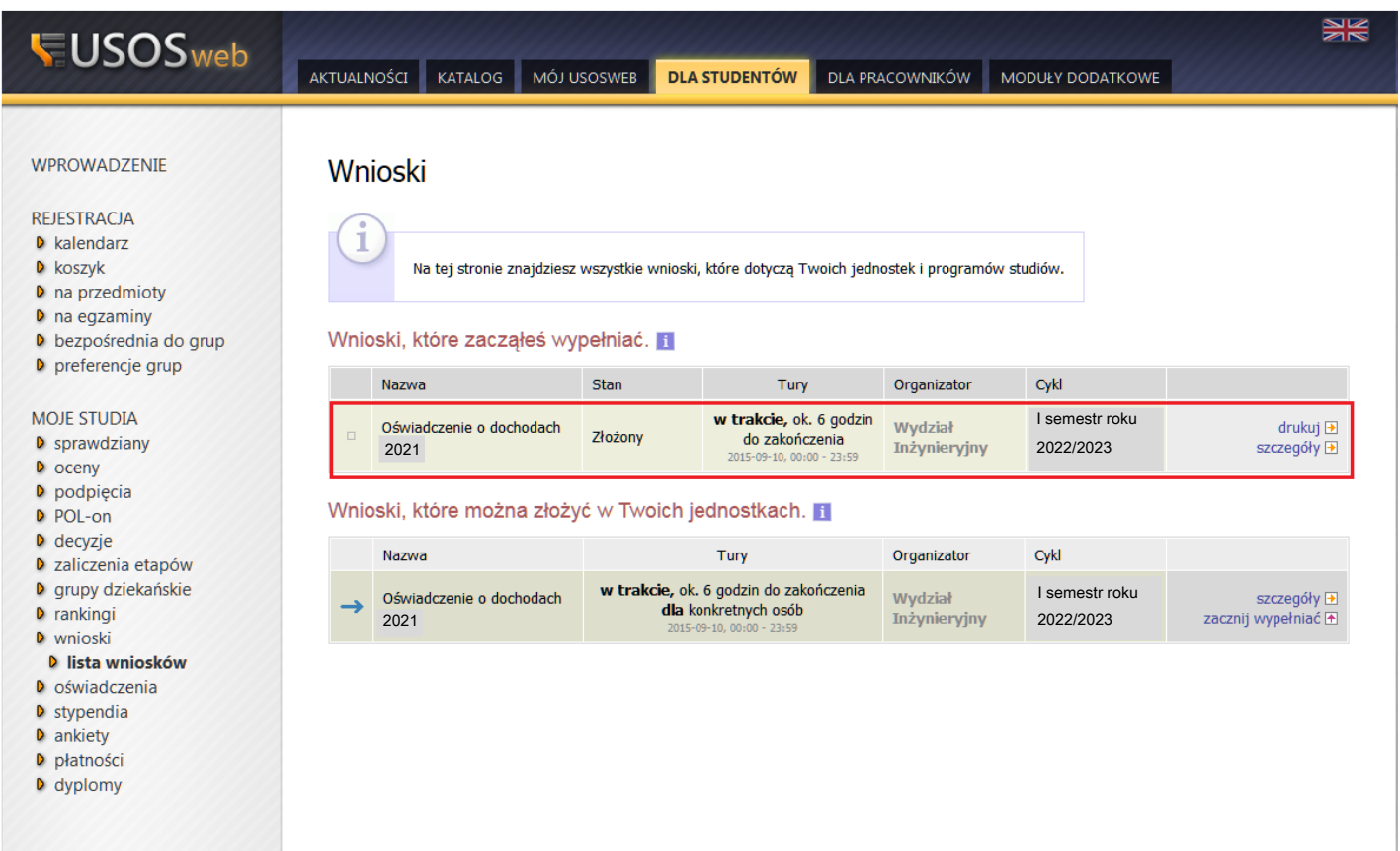

**W RAZIE PYTAŃ PROSIMY O KONTAKT Z DZIAŁEM SPRAW STUDENCKICH, E-MAILOWO z konta uczelnianego**

## **Załącznik nr 1. Instrukcja dotycząca składu rodziny i dokumentów, jakie należy złożyć (podstawowe warianty)**

## **Student**

- zaświadczenie z Urzędu Skarbowego o dochodzie za 2021 rok
- oświadczenie o wysokości składki zdrowotnej (jeżeli pracowałeś/aś w roku 2021)

-oświadczenie la - informacja o dochodzie nieopodatkowanym (bez względu na to czy był uzyskiwany czy nie)

## **Matka**

- zaświadczenie z Urzędu Skarbowego o dochodzie za 2021 rok
- oświadczenie o wysokości składki zdrowotnej (jeżeli pracowałeś/aś w roku 2021)
- oświadczenie 1a informacja o dochodzie nieopodatkowanym (bez względu na to czy był uzyskiwany czy nie) **Ojciec**
- zaświadczenie z Urzędu Skarbowego o dochodzie za 2021 rok
- oświadczenie o wysokości składki zdrowotnej (jeżeli pracowałeś/aś w roku 2021)
- oświadczenie 1a informacja o dochodzie nieopodatkowanym (bez względu na to czy był uzyskiwany czy nie)

## **Rodzeństwo/dzieci**

- do ukończenia 7 roku życia ksero skróconego aktu urodzenia
- w wieku od 7 do 18 roku życia zaświadczenie ze szkoły o pobieranej nauce
- w wieku od 18 do 26 roku życia (pod warunkiem, że się uczy) zaświadczenie o pobieranej nauce oraz
- zaświadczenie z Urzędu Skarbowego (bez względu czy uzyskano dochód czy nie)
- bez względu na wiek i pobieraną naukę tylko rodzeństwo/dzieci z orzeczeniem o stopniu niepełnosprawności

## **Rozwód**

- Jeżeli jesteś po rozwodzie lub Twoi rodzice są po rozwodzie:
- ksero odpisu prawomocnego wyroku sadu orzekającego rozwód

## **Alimenty**

Ksero odpisu prawomocnego wyroku sądu o zasądzonych alimentach

Oświadczenie 1a - o dochodach nieopodatkowanych

Jeżeli alimenty nie są płacone - zaświadczenie od komornika o bezskuteczności egzekucji

Zaświadczenie z funduszu alimentacyjnego - jeżeli alimenty są wypłacane przez fundusz

## **Gospodarstwo rolne**

- zaświadczenie z gminy o wielkości gospodarstwa w ha przeliczeniowych